DCNewsletter eBook From black and white to read all over.

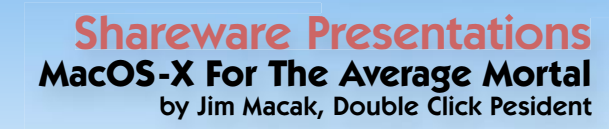

Double Click, Inc. January-March 2005

### **OS-X Featured File Reviews**

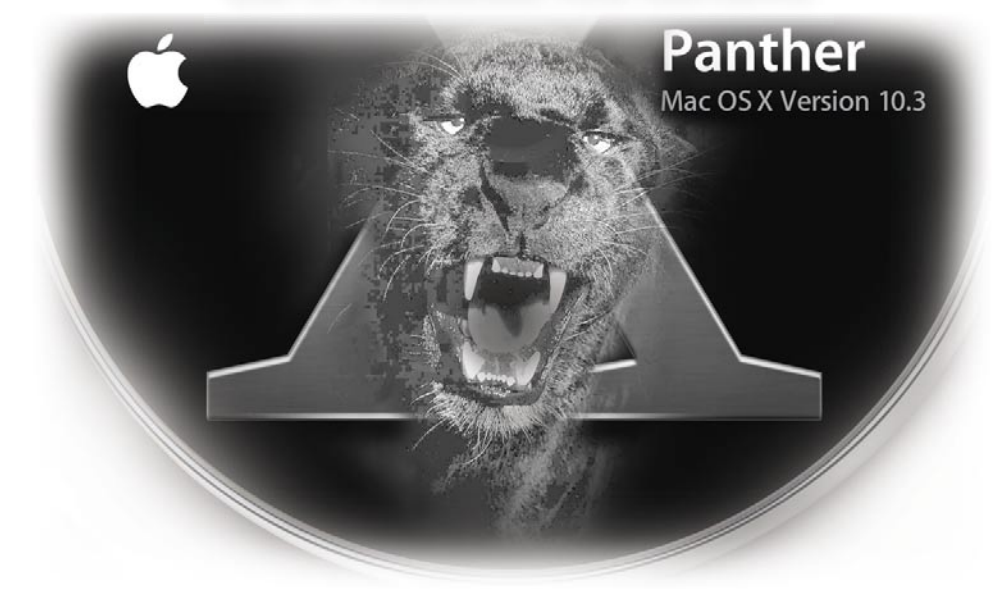

 An Occasional Publication of Double Click The Macintosh Users Group of Milwaukee • Since 1985

## **CC** Clouble Click

The Macintosh Users Group of Milwaukee

**The Double Click Newsletter** is published at regular intervals, and is copyrighted by Double Click, Inc. of Milwaukee except where marked otherwise. Contents covered by this copyright may be reproduced and used by other nonprofit organizations provided Double Click, Inc. is cited as the source, and a copy of the publication is sent to Double Click, Inc. This policy also applies to articles, reviews, photographs and graphic illustration appearing on the Double Click, Inc. web site.

**Double Click, Inc.** is an educational, not-forprofit, membership organization working to promote the understanding and use of Apple personal computers. It is tax exempt under Federal IRS Code 501(c)(3) and the corresponding provisions of the Wisconsin law. Memberships are fully tax deductible.

**Contributions and donations paid to Double Click Inc. are tax-deductible** to the extent permitted by law.

**Double Click, Inc.** is not affiliated with, and is completely independent of, any other organization or company promoting, manufacturing, producing, or distributing computer hardware and/or software, as well as any other related electronic information equipment and technologies.

Opinions expressed by the authors and contributors to this newsletter are their own and may not reflect the majority opinion within the membership of Double Click, Inc. Membership dues are \$35.00 per year.

Please write for a membership application.

**Double Click, Inc.** does not condone the copying or distribution of copyrighted software that is not Publicly Distributable (software for which the copyright holder gives permission to copy and distribute for free, sometimes called shareware). Double Click members are expected to honor the copyright laws, software licensing agreements, and to pay for their shareware immediately, or "suffer the pain of exile."

#### Officers and Directors 2004

° Jim Macak - President President@Double-Click.org

° Bob Wood - Vice President VicePresident@Double-Click.org

° Gene Braun - Secretary Secretary@Double-Click.org

 ° Pat Thompson - Treasurer Treasurer@Double-Click.org

 ° Patricia Lidicker DirectorPatricia@Double-Click.org

° Chuck Floading - Director DirectorChuck@Double-Click.org

 ° Bob Stone - Director DirectorBob@Double-Click.org

 ° Steve Parker - Beginners SIG BeginnersSIG@Double-Click.org

° Eric Uecker - Webmaster Webmaster@Double-Click.org

 ° Chuck Floading ListDad@Double-Click.org

 ° Louise Dahms - Librarian louised@globaldialog.com

 ° Greg Puza - Editor News@Double-Click.org

#### Newsletter Submissions

All members are welcome to submit original articles about Macintosh use, tips and techniques, reviews of software or hardware you use, or of books, or even geek humor,

To submit material as:

#### **ASCII, plain text**, or **RTF TIFF**, **JPEG, EPS,** or **PDF**

- 1.E-mail <News@Double-Click.org >
- 2. Or provide dead-tree copy to the editor at a meeting, or mail to:

Double Click, Inc. Newsletter P.O. Box 342303 Milwaukee, WI 53234-2303

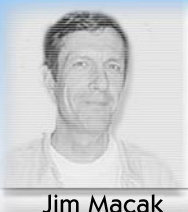

# Jred

#### First Quarter 2005

#### **Featured Files** from January - April 2005

*Compilation and Comments by JIm Macak*

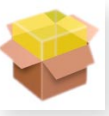

#### DownloadComment 1.0

#### <http://www.ecamm.com/mac/free/>

OS X offers many advantages over OS 9, but in making the switch, Apple missed including some functions of OS 9 that were very handy to have around. Here's an example and the fix for it:

Under OS 9, when you downloaded a file using (ahem) Internet Explorer, the URL of the origin of the file was auto-inserted in the Comments filed of the "Get Info" part of the file. This was pretty handy if, sometime later, you wanted to refresh your memory as to where in the heck you got that file from! However, under OS X, no such info is saved about the origin of the downloaded file.

This missing functionality is added back after you install "DownloadComment." When you download files in Safari, DownloadComment will put the original URL into the saved file's Finder Comments. Now you'll always know where your downloads came from.

*Product Requirements: Safari 1.2 License: Freeware*

#### VLC media player 0.8.1

#### <http://www.videolan.org/vlc/ download-macosx.html>

Online movie files come in a variety of formats. Many of these can be played by default via Apple's QuickTime capabilities. However, on occasion, as I'm surfing the net, I've come across a movie that QuickTime can't play. Sometimes RealPlayer can show such a file, sometimes Windows Media Player can show it, but there are some movies that all of these diverse players "choke" on and that seemingly can't be viewed on a Mac! Enter VLC (Video LAN Client) Media Player c9

VLC media player is a highly portable multimedia player for various audio and video formats (MPEG, MPEG-2, MPEG-4, DivX, mp3, oggVorbis, ...) as well as DVDs, VCDs, and various streaming protocols. It always seems to be able to play movies that nothing else is willing to play. It's more than just a simple player too, offering a range of audio and video controls. I recommend that you download it and keep it tucked away and bring it out to play those pesky movies that just won't play otherwise.

*Product Requirements: G4 processor for smooth MPEG-2 decoding License: Freeware*

#### PhotoRescue Expert v.2.1.665

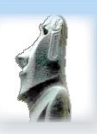

#### <http://www.datarescue.com/ photorescue/>

PhotoRescue is an innovative datarecovery software for compactflash, memory sticks, smartmedia, microdrives and other media used in digital cameras. By thumbnailing the recoverable pictures, PhotoRescue ensures a 'What you see is what you get' recovery, with no surprises. PhotoRescue will recover from all situations where the card is readable. (It cannot fix cards that are physically broken.) If you are using a device that isn't USB mass storage compliant (Canon cameras for example), you will need a card reader.

If you find yourself in a fix, with "lost" photos or files on your memory card, you can download PhotoRescue Expert and try it out for free to see if your photos are recoverable. If so, you can then pay the registraion fee and save you recovered photos.

*Product Requirements: Mac OS X 10.1.5 or higher Price: \$29.00*

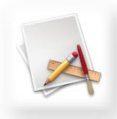

#### iPhoto Extractor 2.0b7

#### <http://homepage.mac.com/butlers/ iPhotoExtractor/>

Some iPhoto users have had the worrisome experience in which their iPhoto Library shows problems or even "disappears," such that iPhoto "loses" photos or shows no pictures ay all. Yet the files are all still tucked away in the iPhoto library structure. (Manipulating files in the iPhoto Library folder when in the Finder can cause this problem, so don't do it!) How does one "recover" the photos so they display properly again in iPhoto?

iPhoto Extractor's function is simple: traverse the iPhoto library structure, copying the target files into a sorted destination. This way you can import all or some of your files back into iPhoto and not worry about thumbnails and other files you would have to manage manually.

The download package has 2 files, an AppleScript droplet and a "Pro" version that is a Mac OS X application that runs in Mac OS X 10.3 or higher. Check out the READ ME for more information on which to use and why.

*Product Requirements: 2.0b7 works in Panther (Mac OS X 10.3) only; follow the previous version links for versions earlier than Panther Freeware*

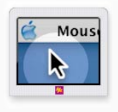

#### Mousepose 1.1

#### <http://www.boinx.com/mousepose/>

This is a unique and free tool that is useful for everyone doing demos at tradeshows, presentations, training sessions or those individuals with huge and high resolution displays. Once turned on, Mousepos\'8e dims the screen and puts a spotlight on the area around the mouse pointer, easily guiding the audiences attention or to quickly locate the mouse pointer. Color, size, etc. can be customized.

*Product Requirements: Mac OS X 10.3 and higher. It has been tested on 10.3.4 to 10.3.7. It also works on dual monitor configurations. Freeware (requires registration)*

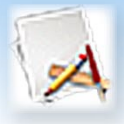

#### Password Tester

#### <http://boredzo.fourx.org/ passwordtester/>

Using "strong" passwords is one of the fundamentals of computer security. Whether you use passwords simply to access certain websites or to safeguard important and confidential files on your Mac, the choice of a password is important. What makes a password strong? Several items to consider would be number of characters, variation of characters, mix of letters, numbers and punctuation characters, non-dictionary "words," etc. Is your password up to the challenge?

Mac OS X includes a panel called the Password Assistant which tells you the strength of a password entered into a standard password field, as well as how to improve the password if it finds flaws. You can see the Password Assistant when you change your Keychain password or create an encrypted disk image.

Password Tester is a more direct way to get to the Password Assistant. Enter a password to test into its entry box and Password Tester assigns a "grade" to your password and offers general suggestions on how to make the password stronger.

*Product Requirements: Requires Mac OS X 10.3.x Freeware*

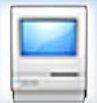

<http://www.mactracker.ca/>

**MacTracker** 

Ever wonder what video card your old Mac uses, or what kind of RAM your current Mac requires for expansion? Or perhaps you are thinking of purchasing a used Mac and you want to find out its basic specifications? Where do you get this info? You could log on to Apple's website and search for the info you need. Doing so may well take more than a few minutes if you don't know exactly where and how to search, however. It sure would be nice to have a reference database of this info sitting on your own hard disk drive, wouldn't it?

Mactracker provides detailed technical information on every Apple Macintosh model along with information on Motorola, PowerComputing, and UMAX clones. The database also includes Apple mice, keyboards, displays, printers, scanners, digital cameras, AirPort Base Stations, iPod, Newtons, and Mac OS versions. An overview of every Mac is included, as well as info about RAM and Video memory, expansion slots and hardware ports, a timeline for the particular Mac model and even a digitized "Startup Chime" for every Mac.

*Product Requirements: Requires System 8/9, or MacOS X 10.2 or higher* 

*Freeware* 

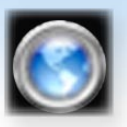

Safari Menu 2.2.4

<http://www.edot-studios.com/index. php?category=5&item=15>

Safari bookmarks utility w/ Rendezvous & RSS support

Here is a handy utility that works with Apple's Safari web browser (and only with Safari). It's particularly useful for starting a web surf while you are using an application other than Safari. Normally, you would have to start up or switch to Safari from the application that you are in, open Safari's bookmarks and double-click on the bookmark of the page that you want to view. Using Safari Menu, this process is more straightforward. Safari Menu places a persistent menu in the menu area of the upper right of your screen. The menu is visible and available in all applications, showing all of your Safari bookmarks. Use the menu to choose one of the bookmarks and Safari opens to that web page. It's even handy to use when you are already in Safari, since Safari Menu presents all of your bookmarks hierarchically arranged in the one menu. Thus you can skip going to your Safari bookmark page and just choose your bookmark from the menu.

*Mac OS X 10.3 or higher, Safari Freeware.*

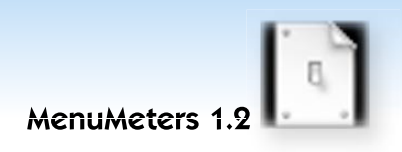

#### <http://www.ragingmenace.com/ software/menumeters/>

Here is another utility that installs a persistent menu in the upper right menu area of your screen. (It's getting crowded up there, isn't it?) MenuMeters presents system monitoring information in that menu area. It keeps track of the activity or use of your Mac's CPU, memory, disk drive(s) and network connectivity. Choose which of these you wish to monitor from the Preference Pane interface in System Preferences and you can keep track of what your Mac is up to! Yes, it is a bit "geeky," but MenuMeters can provide valuable information, especially if your Mac is acting up a bit.

*Product Requirements: Mac OS X 10.2 or higher Freeware.*

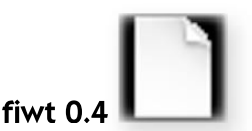

#### <http://www.nondeterministic.net/ hack/fiwt/>

Do you occasionally find yourself viewing a big web page full of text and needing to find a phrase on that page? Sure you do! So you choose "Find" from Safari's "Edit" menu, type in the search phrase in the dialog box that pops up, click on the "Find" button and your phrase gets

highlighted on the web page. Well, that's fine and dandy, but it takes several steps to do.

However, if you have fiwt installed on your Mac, all you need do to find a phrase on that chock-full-of-text web page is to start typing the phrase on your keyboard. fiwt will immediately find and highlight the first "match" for your phrase on the web page as you are typing. If that phrase isn't the one you want, just hit the backslash key on your keyboard and the next occurrence of your search text will be found. It couldn't be easier or more convenient! Just be sure to read and follow the installation instructions carefully, as you must install another utility (SIMBL) on which fiwt relies for its functionality,

*Product Requirements: Mac OS X 10.3 Safari version 1.2.3 or greater SIMBL version 0.5 Freeware.*

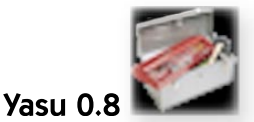

#### <http://www.jimmitchelldesigns.com/ software.html>

It seems as if we discuss the issue of Mac OS X system maintenance at every one of our Double Click monthly meetings. If you don't leave your Mac running 24 hours a day, your system is unable to perform some basic maintenance functions that are supposed to run on a daily, weekly or monthly basis in the wee hours of the morning. These maintenance tasks are designed to keep your Mac in top condition, so you really ought to run them on occasion. If

you'd prefer to not leave your Mac on all night to do so, you can use Yasu to perform these (and other) maintenance tasks at your command. Yasu's simple interface presents the tasks to you. Just choose the ones you want to run and go take a coffee break. When you're done with your break, you'll come back to a Mac in tip-top shape, ready to rock and roll!

*Product Requirements: Mac OS X 10.2 or higher Freeware*

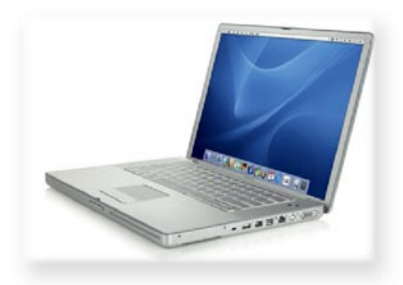

#### Additional Mac Information on the Web

#### Apple Pro Training: Mac Basics

#### http://www.apple.com/pro/training/ macosx\_basics/index.html

This is a series of 11 modules, with an introduction and summary, where the information is presented through QuickTime movies.

#### Atomic Learning/Macintosh Tutorials

#### http://atomiclearning.com/macintosh

Atomic Learning offers web-based software training and support. Although it is a subscription service (about \$80/year), Atomic Learning offers a number of free tutorials. In its Macintosh section you'll find numerous 1- to 3-minute QuickTime tutorials on a variety of Mac subjects.

### Main Meetings

UW-M Engineering & Math Sciences Building - EMS - Room E190.

Free surface parking is available in the lot south of the building, and north of Kenwood Boulevard

Milwaukee County Transit bus routes 30 and 62 stop at the Student Union one block to the east, and route 15 stops on Oakland Avenue, two blocks west of the EMS building.

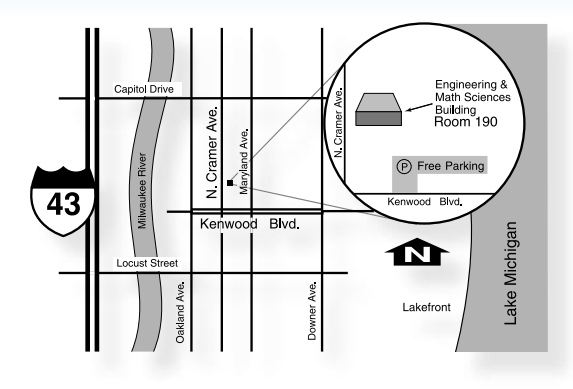

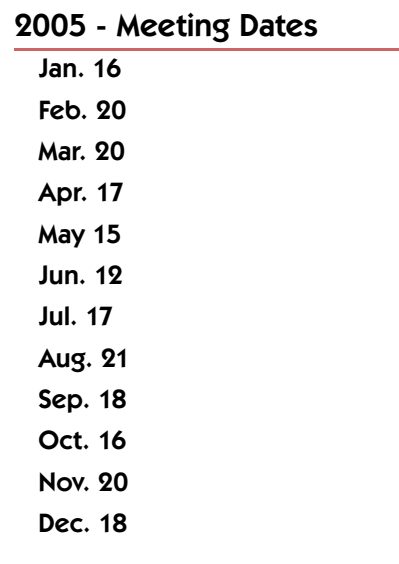

#### Mailing Address

Double Click, Inc. Post Office Box 342303 Milwaukee, WI 53234-2303

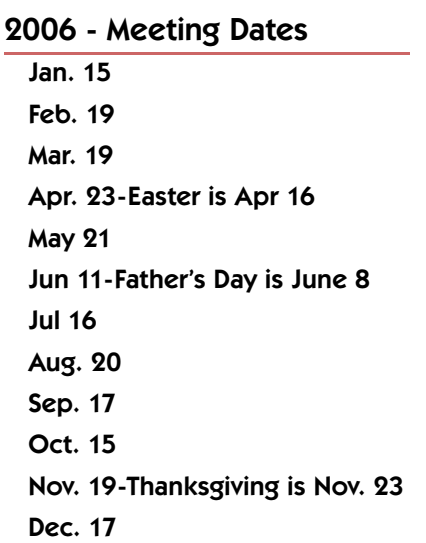

#### Web Site Address

http://www.double-click.org Eric Uecker - Webmaster webmaster@double-click.org